# **Multimedija (MM)**

- pojam multimedija (multimedia) dolazi od latinskih riječi multus (mnogi) i medium (medij)
- predstavlja integraciju različitih medijskih elemenata koji su u osnovi samostalni sadržaji
- multimedija je informacija predstavljena ili spremljena u kombinaciji teksta, grafike, zvuka, animacije i videa objedinjenih putem računala
- aplikacije i dokumenti poboljšani dodavanjem zvuka, animacije ili videa; u najširem smislu programska podrška koja korisnicima omogućuje pristup ovim medijima
- interaktivna multimedija korisnicima je omogućena kontrola nad aplikacijom, ako je dodana struktura hiperveza - hipermedija

### **Hipertekst**

- hipertekst (hypertext) nelinearna metoda organiziranja i prikazivanja informacija u obliku teksta koji sadrži veze na druge dokumente
- veze su hiperveze (hyperlinks, hot words, hot links)
- čitatelj hiperteksta stvara svoj vlastiti put pretraživanja i čitanja

## **Hipermedija (HM)**

- hipermedija (hypermedia) naglašava netekstualne komponente dodane hipertekstu (animaciju, zvuk i video)
- ukratko:

hipermedija = hipertekst + multimedija

### **Interaktivnost**

- interaktivnost vrsta dijaloga korisnika i aplikacije
- hipermedija kao svoju bitnu komponentu uključuje interaktivnost i od korisnika zahtijeva aktivnost: hipermedijske teme su povezane tako da korisnik u potrazi za informacijom prelazi s predmeta na drugi povezani predmet
- interaktivnost omogućuje korisniku biranje, odlučivanje, ali i povratno utjecanje na program u stvarnom vremenu zahvaljujući postojanju više navigacijskih putanja u hipermedijskom programu
- navigacija (navigation) način kretanja korisnika kroz hipermedijsku aplikaciju
- vrsta navigacije određena je korištenim modelom pri izgradnji aplikacije (linearna, hijerarhijska, kružna, slobodna navigacija)
- olakšavanje navigacije u aplikaciji: dodaju se pomoćni alati kao što su mape, dugmad s tekstom ili simbolima, ikone itd.

### **Razine interaktivnosti po:**

- 1. stupnju kontrole koju ima korisnik
- 2. stupnju povratnih informacija koju nudi program
- 3. kreiranju novih iskustava za korisnika od strane programa

### **Razine na primjeru Internet aplikacija:**

1. stupanj kontrole korisnika: navigacija korištenjem menua, funkcija preglednika (Home, Back, Forward, History, ...), hiperveza

2. povratne informacije: nova strana na osnovu odabira hiperveze, rezultat pretraživanja, simulacije, ...

- 3. kreiranje novih iskustava:
- jednostavno klikanje (navigacija)
- alati koji omogućuju rješavanje problema, rješavanje testova ili kvizova, crtanje, računanje, ...
- alati koji omogućuju komunikaciju (sinkronu i asinkronu)

- inteligentni alati koji mijenjaju sadržaj informacija na osnovu promatranja ponašanja korisnika (agenti)

#### **Usporedba Interneta i CD-ROMA**

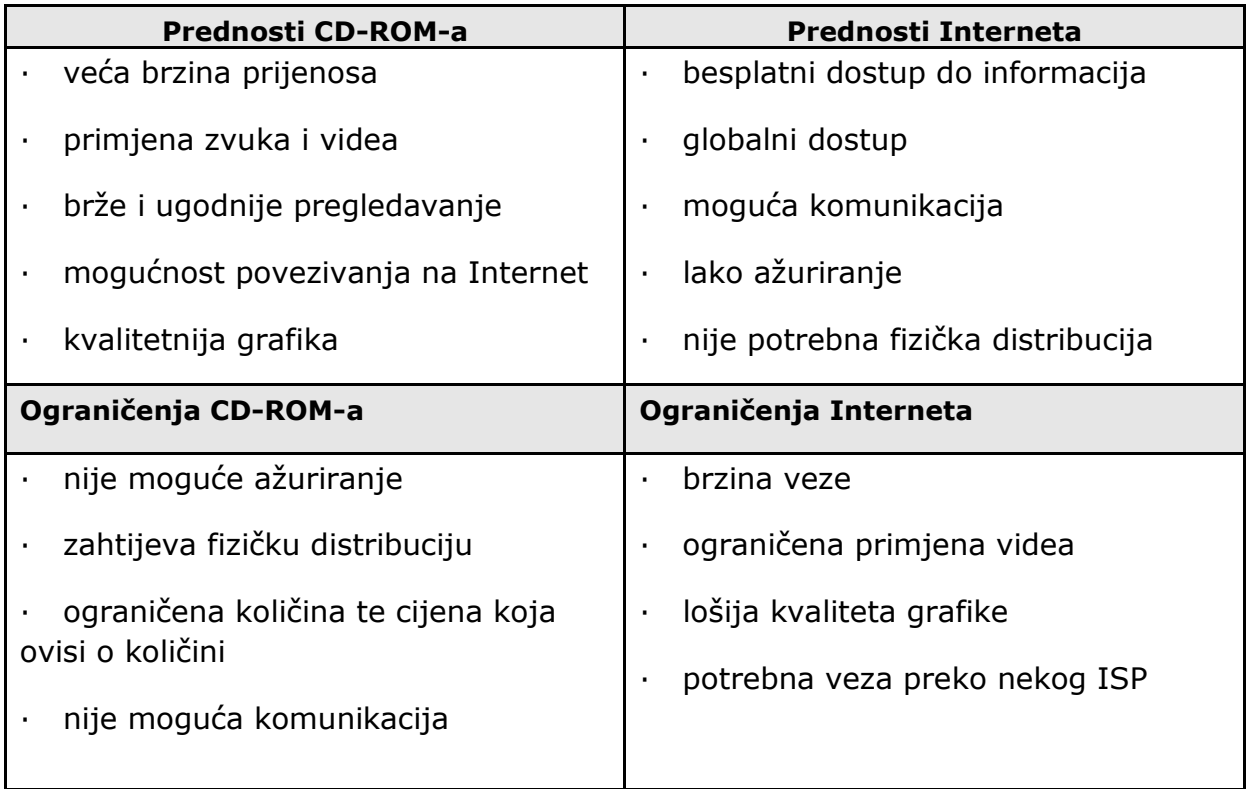

#### **Primjena multimedije i hipermedije**

- prikladni u svim područjima gdje je potreban pristup elektronskim informacijama
- čovjek je u stanju zapamtiti oko 20% podataka ako ih je samo čuo, 40% ako ih je vidio i čuo, te 75% ako ih je vidio, čuo i aktivno koristio

#### **U poslovanju**

- poslovne multimedijske aplikacije: marketing, prezentacije, reklame, simulacije, katalozi, ...
- obuka zaposlenika
- videokonferencije
- on-line prodaja

#### **Na javnim mjestima**

 hoteli, autobusni i željeznički kolodvori, trgovački centri, muzeji i slično gdje kiosci samostojeća računala nude prolaznicima informacije i pomoć

#### **Kod kuće**

- PC računala, Internet
- samostalni uređaji za zabavne i edukativne sadržaje koji mogu biti i priključeni na televiziju (Playstation, Nintendo, Xbox i sl.)

#### **U obrazovanju**

- obrazovne ustanove najprikladnije mjesto za uporabu multimedije
- najmlađi uzrast važna grafika i animacija, te zvuk koji vrlo često zamjenjuje ili nadopunjuje tekst (na pr. kod učenja čitanja)
- odrasli slike-fotografije upotpunjene tekstom i video zapisi
- oblik korištenja multimedije u edukaciji: uključivanje studenata u proces izrade multimedijske aplikacije
- obrazovanje na daljinu

### **Multimedijski računalni sustavi**

- računalni sustavi za razvoj (autori) i za pregledavanje (korisnici) multimedijskih aplikacija
- prevladavaju Windows i Macintosh platforme odabir ovisi o osobnoj sklonosti, financijskim mogućnostima, vrsti sadržaja koji će se koristiti u aplikaciji, ...
- općenito pravilo: vrlo brza računala s velikom radnom memorijom i tvrdim diskom

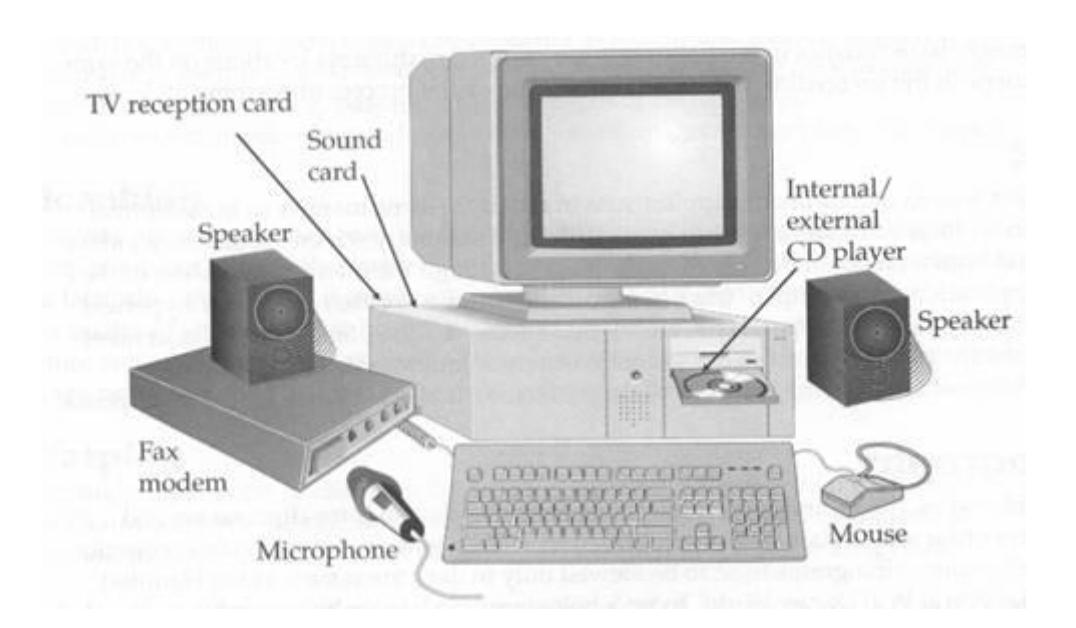

Primjer multimedijskog računalnog sustava (Rosenborg, Green, Hester, Knowles, & Wirsching, (1993). A Guide To Multimedia. Carmel, Indiana: New Riders Publishing.)

#### **Hardware**

- memorija i uređaji za pohranu
	- o RAM, ROM, hard disk
	- o disketa, zip, magneto-optički uređaji
- o DVD (Digital Versatile Disc)
- o CD-ROM čitači i snimači
- ulazni uređaji
	- o tastatura, miš, trackball, touchscreen, grafičke ploče (tablets), skeneri, digitalne kamere, sustavi za raspoznavanje glasa (mikrofon)
- izlazni uređaji
	- o monitori, zvučnici, video uređaji, projektori, printeri
	- komunikacijski uređaji
		- o modem, ISDN adapter, ADSL modem

### **Softverski alati**

- sistemski softver Microsoft Windows
- obrada teksta i OCR programi
- alati za crtanje, slikanje i obrađivanje grafike
- 3-D modeliranje, VRML
- obrada zvuka
- animacija i video
- multimedijski autorski alati

# **Osnovni multimedijski elementi**

### **Grafika**

- važna za vizualni dojam multimedijske aplikacije
- bitmape (paint ili rasterska grafika) ili vektorske (drawn grafika)
- bitmape foto-realistične slike i za kompleksne crteže koji zahtijevaju fine detalje
- vektorska grafika za grafičke oblike koji se mogu matematički izraziti koordinatama, duljinom i kutevima (crte, pravokutnici, poligoni, kružnice,...)

### **Tekst**

- polja sa tekstom za prezentiranje samog sadržaja aplikacije
- tekst bitan za interakciju i navigaciju kroz aplikaciju: izbornici, gumbi, ključne riječi
- fontovi, stilovi, veličine, boje
- hipertekst i označavanje hiperveza

### **Zvuk**

- dvije vrste zvukovnih datoteka: datoteke u valnom obliku ili digitalizirane audio (digital audio) datoteke i MIDI datoteke
- digitalizirane audio datoteke zvučni valovi unašaju se u računalo u analognom obliku i putem zvučne kartice se pretvaraju u digitalni oblik
- MIDI datoteke sadrže pohranjene MIDI upute za reprodukciju zvuka koje se šalju na sintetizator zvučne kartice

# **Animacija**

- animacija brzo prikazivanje sekvenci crteža kadrova (frames)
- obično statična pozadina i lik objekt (ćelija) koji djeluje kao da se kreće po sceni pozadine
- privid pokreta postiže se crtanjem objekta u različitim položajima u svakom kadru izgleda da se objekt miče kada se kadrovi prikazuju zajedno određenom brzinom
- neke tehnike
	- o tweening potrebno napraviti samo određene kadrove sekvence, a softver dovršava međukorake
	- o morphing jedna slika se preobražava u drugu

### **Video**

- video kao film sačinjen od niza kadrova neznatno različitih slika koje kao i kod animacije brzo prikazane u nizu stvaraju dojam pokreta
- najveći zahtjevi za dodatnim hardverom za ubrzavanje (videokartice, kartice za video kompresiju) i memorijom za pohranu

# **Grafika**

### **Vrste grafike**

- slike na računalu:
	- o bitmape (paint ili rasterska grafika)
	- o vektorske (drawn grafika)

#### **Bitmape**

- sastavljene od pojedinačnih točaka pixela (picture element)
- svaki pixel iste veličine
- rezolucija (razlučivost) broj piksela određuje kvalitetu slike
- matrica za pohranjivanje informacija o svakom pixelu koji čini sliku (lokacija, boja), dimenzija matrice ovisi broju boja:

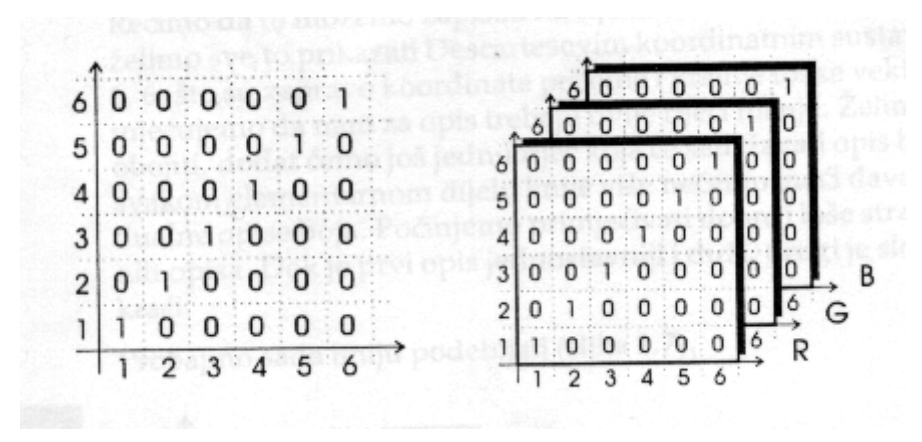

Primjer matrice za crno-bijelu i RGB bitmapu ("CorelDRAW! za dizajnere")

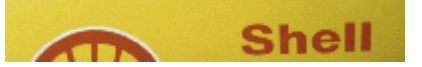

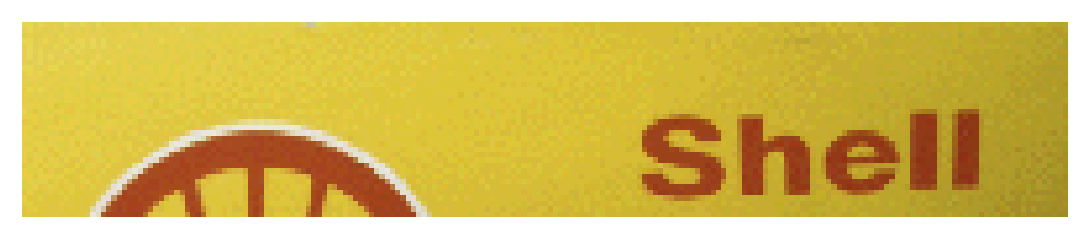

Originalna slika i njezino uvećanje (*dithering* (zamućivanje), *anti-aliasing*, zupčasta izobličenje crta)

#### **Crno-bijela slika (monochrome)**

- svaki pixel je spremljen kao jedan bit (0 ili 1)
- 640 x 480 slika zahtjeva 37.5 KB (640 x 480 / 8 / 1024)

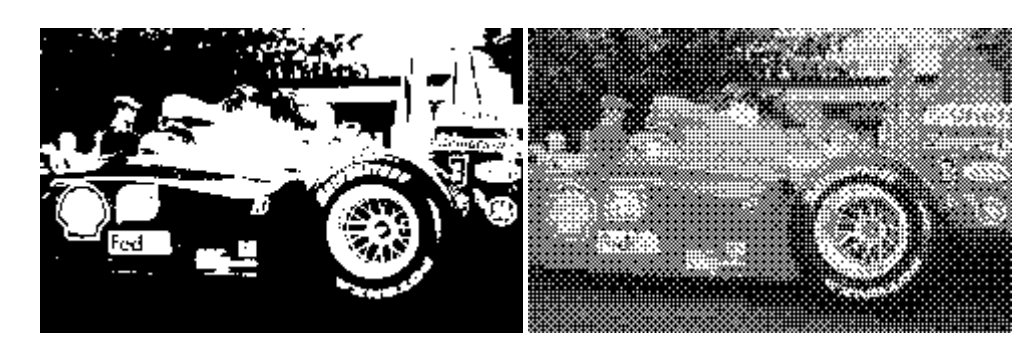

Crno-bijela slika bez ditheringa i sa ditheringom

#### **Slika u tonovima sive boje (gray-scale)**

- svaki pixel je spremljen kao byte (vrijednost između 0 to 255)
- 640 x 480 slika zahtjeva preko 300 KB

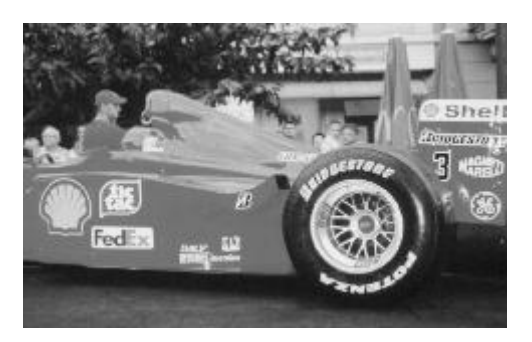

#### **Slika u 8-bitnoj boji (indeksirana)**

- svaki pixel je spremljen kao byte (vrijednost između 0 to 255) jer sadrži podatak o boji
- koristi se indeksirano opisivanje boja pomoću posebnih tablica (Color Look-Up Tables LUTs)
- 640 x 480 slika zahtjeva preko 300 KB

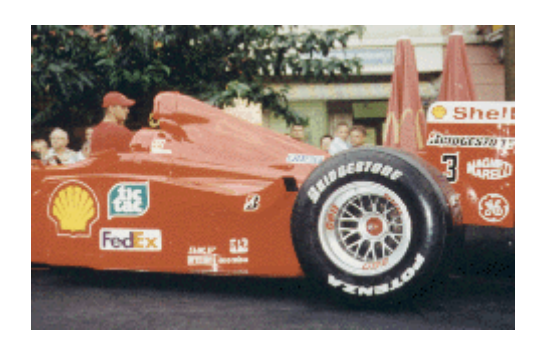

#### **Slika u 24-bitnoj boji**

- svaki pixel je spremljen kao 3 byta (za svaku RGB boju po jedan)
- podržava 256 x 256 x 256 mogućih kombinacija boja (16,777,216)
- 640 x 480 slika zahtijeva 921.6 KB
- mnoge RGB slike se spremaju kao 32-bitne slike jer se dodatni byte podataka za svaki pixel koristi za spremanje alpha vrijednosti koja predstavlja informaciju o nekim posebnim efektima

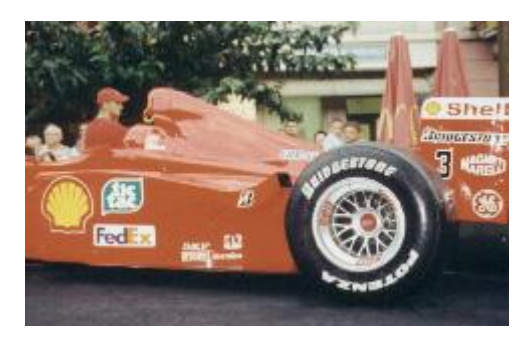

# **Vektorska grafika**

- vektor opisuje se duljinom i smjerom u prostoru
- slikovne datoteke sadrže opise pomoću linija, oblika i boja

Na pr. RECT 0,0,200,200 RECT 0,0,200,200,RED,BLUE

### **Usporedba bitmape i vektorske grafike**

- veličina datoteke za gornji primjer oko 30 bytova alfanumerfičkih podataka nasuprot 5000 bytova (200x200/8) za crno-bijelu sliku ili 40 000 (200x200) za sliku s 256 boja
- kod vektorskih slika se ne mogu pojedine informacije pridruživati nekom dijelu objekta (npr. dijelovi crte u više boja)
- pri povećanju bitmap slike opada kvaliteta slike (zupčasta izobličenje crta *jaggies*)
- dijelovi bitmap slike se ne mogu pomaknuti tako da se sačuvaju objekti koji su nacrtani ispod (kod pomicanja ostaje prazni prostor)

# **Izvori slika**

### **Bitmape**

- clip art zbirke slika, na pr.<http://www.freeimages.co.uk/> (fotografije), <http://www.coolarchive.com/> (pozadine, strelice, ikone, gumbi, bullets,...) "hvatanje slike" s računalnog ekrana i paste u paint program o [MWSnap](http://www.mirekw.com/winfreeware/mwsnap.html) - primjer programa za "hvatanje slike" (screen capture utility)
- kreiranje vlastitih slika programi za izradu bitmap slika ili paint programi (na pr. Adobe Photoshop)
- učitavanje u računalo već postojeće slike pomoću skenera, digitalnih kamera

### **Vektorska grafika**

- CAD (Computer-Aided Design) programi
- programi za 3-D animaciju
- programi za crtanje (Corel Draw)

# **Boje**

RGB (Red, Green, Blue) model boja za monitore

- crvena, zelena i plava - aditivne primarne boje

- ekran monitora izvor svjetla; sa stražnje strane je fosforescentni sloj - točke promjera .30 mm ili manje u R, G i B boji, izložene su elektronima koji iscrtavaju sliku velikom brzinom

- kada se oduzme jedna od primarnih boja, doživljava se primarna subtraktivna boja (C, M ili Y)
- na pr.  $R+G+B =$  bijela,  $R+B=$ magenta,  $R+G=$ yellow,  $G+B =$  cyan

- crna - nema ni jedne boje

CMY (Cyan, Magenta,Yellow) model boja za tiskanje

- primarne subtraktivne boje

- tiskana strana sastoji se od vrlo sitnih točkica primarnih boja i crne

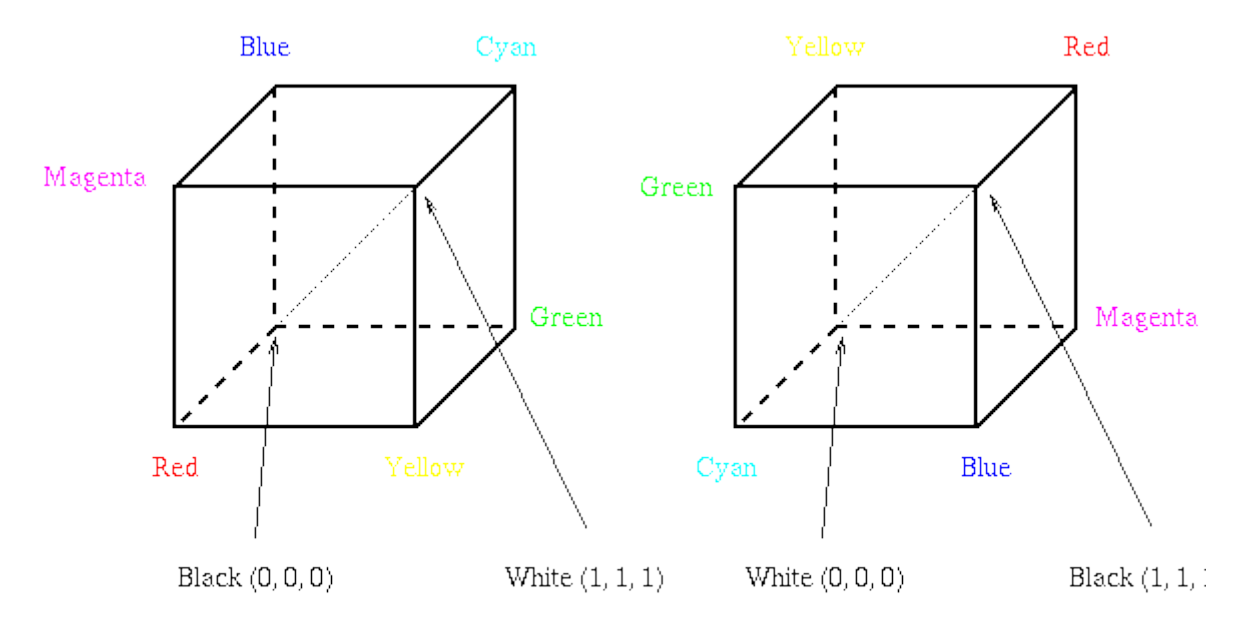

The RGB Cube

The CMY Cube

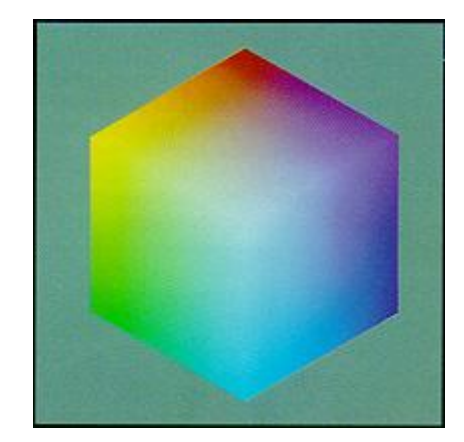

*(Multimedia Systems* <http://www.cs.sfu.ca/CourseCentral/365/li/material/syllabus.html> )

#### **Palete boja**

- pixel je na monitoru obično izražen kao određena količina R, G i B boje
- palete su tablice koje definiraju boju pixela prikazanog na ekranu
- broj boja na ekranu ovisi o dubini boja:

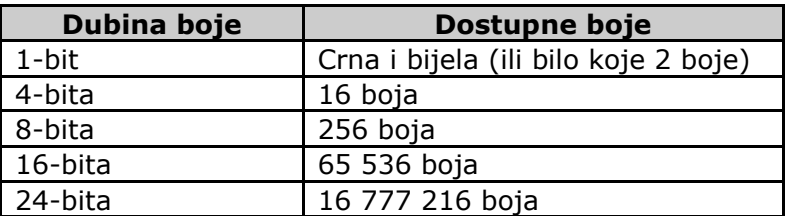

- problem kod prebacivanja slika iz jedne 256 palete u drugu (palette flashing)
- dithering kada se slika s 16 mil. boja prebacuje na 256 boja svaki se pixel prebacuje u boju koja najviše odgovara originalnoj uz pomoć posebnih algoritama
	- o uzorak u kojem se boje kombiniraju tako da simuliraju one boje pixela kojih nema u paleti
- prikazivanje boje u HTML:
	- o svaki od 3 kanala (RGB) koji zauzima 8 bita ili raspon od 0-255 predsavlja se heksadecimalnom vrijednošću (od 00 do FF)
	- o na pr. čista crvena boja (nema G i B): #FF0000, magenta (oduzeta G od R+B): #FF00FF, bijela: #FFFFFF, crna: #000000

## **Formati slika**

- za bitmape i vektorsku grafiku
- ovisni i neovisni o platformi
- sa kompresijom i bez kompresije

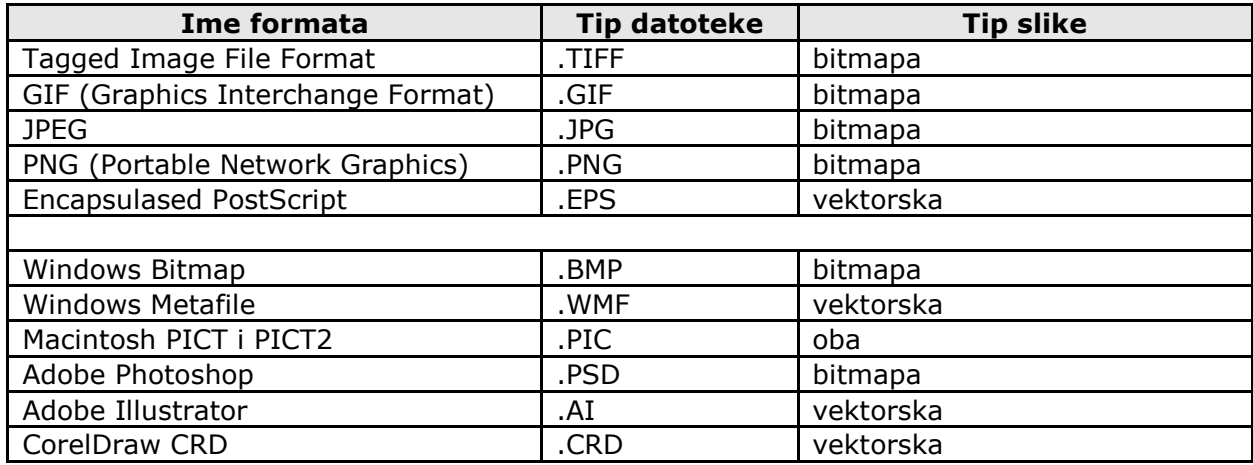

### **Grafika za Web**

- komprimirani formati slika zbog bržeg prenošenja mrežom
- komprimiranje uz gubitak informacijskog sadržaja (lossy compression) i bez gubitaka (lossless compression)
- vektorska grafika za Web: Scalable Vector Graphics (SVG)
- bitmap grafika: GIF, JPEG, PNG

#### **Scalable Vector Graphics (SVG)**

- nije format, nego jezik za opisivanje 2-D grafike u XML-u
- linkovi:
	- o Scalable Vector Graphics (SVG) 1.0 Specification<http://www.w3.org/TR/SVG/>
	- o XML.com: An Introduction to Scalable Vector Graphics <http://www.xml.com/pub/a/2001/03/21/svg.html>
	- o Adobe SVG<http://www.adobe.com/svg/> (download plug-ina za SVG)
	- o Iva Kranjčić: **[SVG](http://www.ffri.hr/~ikranjc/svg/index.htm)** (seminarski rad)

#### **PNG (Portable Network Graphics)**

- noviji format, zamjena za GIF
- komprimiranje bez gubitaka
- prednosti u odnosu na GIF:
	- o alfa kanali (promjenjiva prozirnost (transparency) po stupnjevima)
	- o gama korekcija (mogućnost kontrole svjetline slike ovisno o platformi)
	- o 2-dimenzionalno preplitanje (interlacing) kao način progresivnog prikaza
- linkovi:
	- o Portable Network Graphics Home Page<http://www.libpng.org/pub/png/> (Primjeri: [http://www.libpng.org/pub/png/pngintro.html\)](http://www.libpng.org/pub/png/pngintro.html)

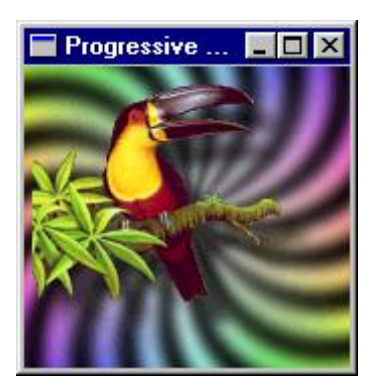

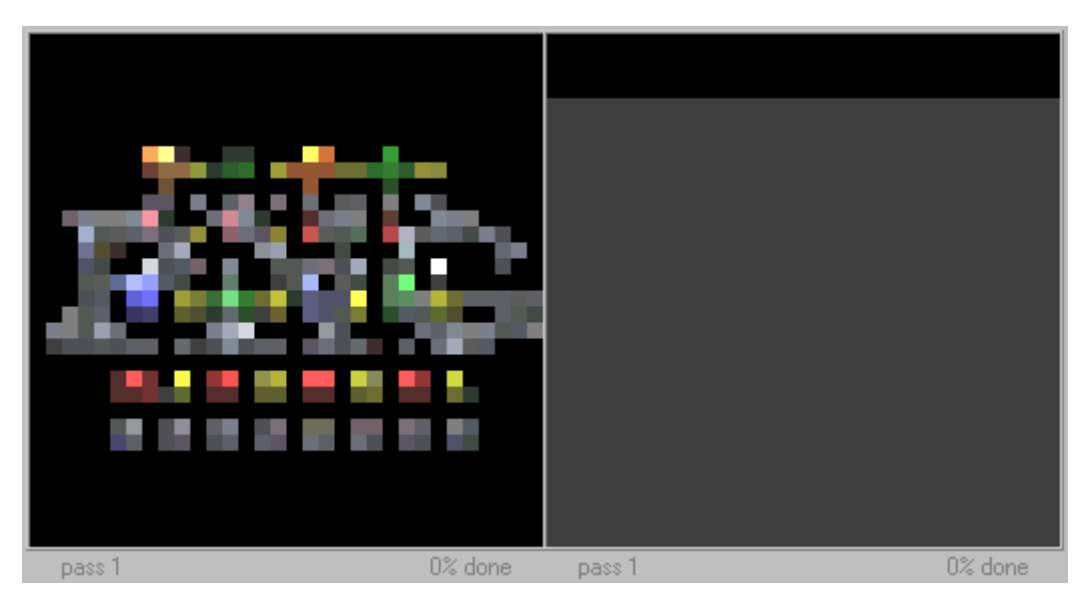

Slike sa stranice<http://www.libpng.org/pub/png/pngintro.html>

#### **Usporedba GIF i JPEG formata:**

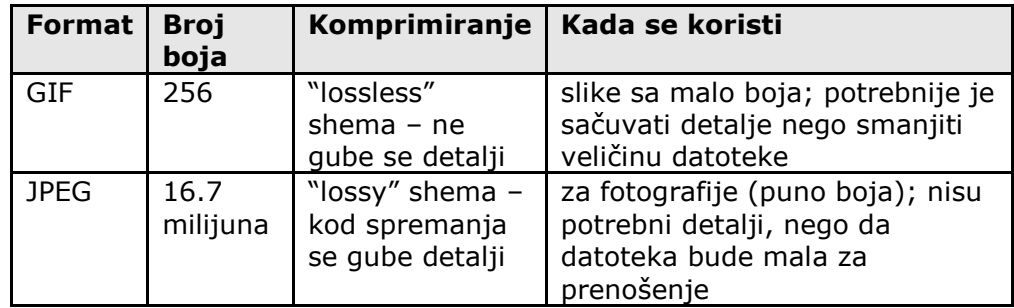

### **GIF (Graphics Interchange Format)**

- 8-bitna boja (prikaz do 256 boja)
- prikladan za slike s većim područjima u istoj boji (ilustracije, ikone, logo, gumbi,...)
- komprimirani format bez gubitaka; komprimira se red po red tako što se skupina pixela iste boje zamjenjuje jedinstvenim opisom (na pr. manja slika s vodoravnim crtama, nego slika iste veličine s vertikalnim)
- mogućnosti: prozirnost (transparency) ([6. zadatak](http://ahyco.ffri.hr/mms/grafika_vjezbe.htm#6.%20zadatak)), postepeno učitavanje (interlacing), animacija
- optimiziranje:
	- o reduciranje broja boja
	- $\circ$  reduciranie simulirania nepostojećih boja (dithering)
	- o korištenje "lossy" GIF-a izbacivanje nekih pixela prilikom komprimiranja
	- o paziti pri dizajnu: koristiti veća područja u istoj boji, izbjegavati postepene ispune i okomite crte [\(7. zadatak\)](http://ahyco.ffri.hr/mms/grafika_vjezbe.htm#7.%20zadatak)
- Web paleta
	- o paleta ugrađena u preglednike, potrebna za 8-bitne monitore
	- o 216 boja za koje nije potreban dithering na PC i Mac platformi

#### **JPEG**

- ime po Joint Photographic Experts Group organizaciji koja je kreirala standard
- 24-bitna boja (preko 16 milijuna boja)
- prikladan za fotografije
- komprimirani format s gubitkom izbjegavati snimati već postojeću JPEG sliku ponovo u JPEG formatu
- kompromis između razine komprimiranja (veličine slike) i kvalitete slike
- bolji rezultati za "zamagljene" slike bez oštrih prijelaza i jednoličnih boja
- progresivni JPEG
- dekomprimiranje vrši ga preglednik prije prikaza
- optimiziranje
	- o koristiti veći stupanj komprimiranja
		- o koristiti optimizirani JPEG
		- o "zamagliti" sliku ili samo manje važne dijelove (na pr. Blur alatom Photoshopa)

# **Nekoliko preporuka**

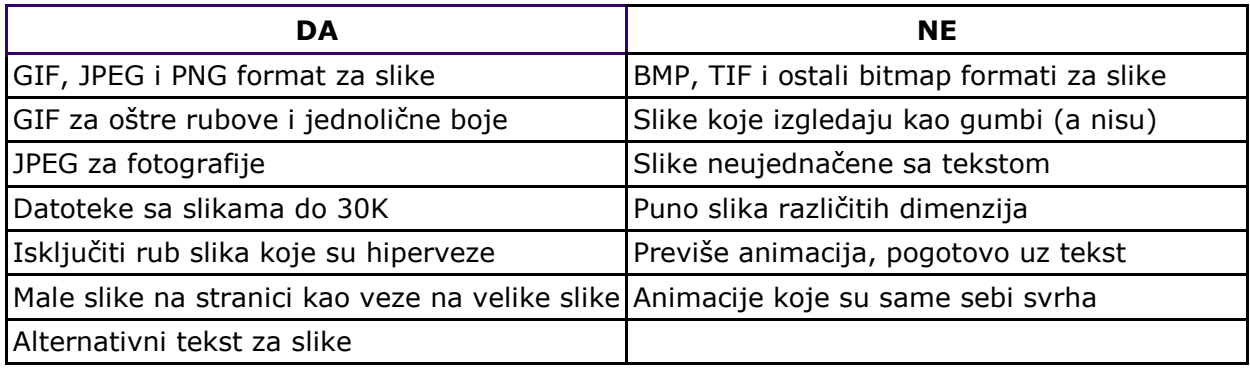

# **Uporaba grafičke prezentacije podataka u raznim područjima**

Grafička prezentacija podataka primjenjuje praktički u svim područjima života a najčešće korištene primjene su: stolno izdavaštvo, multimedija, inženjerska grafika, poslovna grafika, te programi za promjenu imagea.

# **Stolno izdavaštvo**

Program za stolno izdavaštvo može se koristiti za stvaranje novina, knjiga, časopisa, oglasa i priručnika, pri čemu se na stranici kombiniraju tekst i grafika. Većina tekst procesora također ima mogućnost kombinacije teksta i grafike, međutim to je tek njihova sporedna namjena, pa stoga zaostaju za programima za stolno izdavaštvo. Grafika se obično kreira pomoću programa za crtanje ili programa za slikanje, a zatim se smješta u dokument, nakon čega se mogu izvršiti promjena veličine, pomak, skaliranje, rotacija, odsijecanje slike i drugo. Pomoću programa za stolno izdavaštvo također se mogu kreirati jednostavnije slike. Tekst se može unositi izravno u program za stolno izdavaštvo ili u tekst procesor nakon čega se uvozi u dokument i formatira.

# **Multimedija**

Multimedija je kombinacija grafike, teksta, videa, zvuka, animacije i fotografije. Multimedijski programi omogućavaju kreiranje interaktivnih udžbenika, knjiga, izvještaja, enciklopedija, a koje sadrže hiperveze, digitaliziranu fotografiju, glazbu, snimljeni govor i videozapis prenesen u računalo pomoću uređaja za digitalizaciju.

Područja primjene multimedije uključuju poslovne prezentacije, trening i obrazovanje, programe za distribuciju informacija, programe za prodaju i trgovinu i telekonferencije. Primjena multimedije u poslovne i obrazovne svrhe može poprimiti sljedeće oblike:

- elektroničke brošure,
- sajamske prezentacije,
- demonstracije proizvoda ili usluga,
- prodajne prezentacije,
- elektronički katalozi,
- interaktivni kiosci,
- interaktivne knjige i priručnici

# **Inženjerska grafika**

Tehnički crteži kreiraju se pomoću programa koji su namijenjeni za dizajniranje podržano računalom, a nazivaju se CAD-programi (Computer Aided Design) i našli su široku primjenu u strojarstvu, elektrotehnici, elektronici, procesnoj industriji, arhitekturi, građevini, brodogradnji i avionskoj industriji.

Programi za dizajniranje podržano računalom koji se najčešće koriste su AutoCad, MicroStation, DesignCAD i AutoSketch, a nezamislivi su bez korištenja tableta s digitalizatorom, koji se upotrebljava kao osnovno pomagalo za crtanje. Tablet je elektrosenzitivna ploča podijeljena u jednake površine koje u različitim CAD-programima imaju specifične uloge, dok je digitalizator prilagođeni miš s većim brojem tipki i funkcija.

Prednosti korištenja CAD-programa za korisnika su sljedeće:

- korisniku ubrzavaju rad u odnosu na klasična crtaća sredstva,
- vrlo su prilagodljivi nisu isključivo vezani uz određena područja primjene,
- znatno olakšavaju ispravke i manje promjene,
- omogućuju pogled na crtež s bilo koje strane,
- omogućuju reproduciranje crteža u bilo kojem mjerilu,
- omogućuju postizanje vrlo velike preciznosti crtanja,
- omogućuju prijenos crteža u druge programe.

Posebno su područje inženjerske grafike programi isključivo namijenjeni rješavanju specifičnih problema. Jedan od takvih programa je Protel Design System, koji se upotrebljava za projektiranje elektroničkih uređaja, odnosno izradu električnih shema povezivanja elektroničkih elemenata na štampanoj ploči. Program MathCad upotrebljava se za pisanje formula, koje promatra kao niz specifičnih grafičkih objekata: razlomaka, korijena, suma, integrala. Međutim, formula nije samo specifičan grafički oblik, već se pomoću MathCad-a računa rezultat matematičkog izraza, pričem se provjerava logičnost procesa računanja.

## **Poslovna grafika**

Grafikon je vizualni prikaz koji ilustrira jedan ili više odnosa između brojeva, a upotrebljava se u svrhu pregleda i analize podataka te lakšeg razumijevanja podataka. Poslovna grafika uključuje programe koji skupine podataka preoblikuju u razne oblike grafičkih prikaza, a rabe se u poslovne svrhe. Glavnu poruku grafikona možemo istaknuti uokvirenim tekstom. Crteži se umeću na grafikon ako pomažu čitateljima da brže prepoznaju poruku.

Poslovna grafika kreira se pomoću raznih programa koji variraju od tabličnih kalkulatora do programa za vektorsku grafiku. Većina programa za obradu teksta također sadrži modul za unos podataka u tablicu i njihovo grafičko prikazivanje. Pri kreiranju poslovne grafike, kao i pri njezinom čitanju potrebno je voditi računa da je grafičko prikazivanje plodno tlo za manipulaciju podacima koja može biti slučajna, ali se može upotrebljavati i namjerno kako bi se prikrili točni podaci i ostvario pogrešan dojam.

Najčešće korištene forme poslovne grafike su **grafikon stupaca** i **linijski grafikon**. Često se koristi i **strukturni krug**. Te se forme jednostavno kreiraju korištenjem tabličnih kalkulatora (Excel).

### **Računalni programi za promjenu imagea**

Promjena imagea je uvijek rizična, jer osoba nikada ne zna kako će na kraju izgledati. Pritom se mogu rabiti računalni programi kojima se može unaprijed vidjeti promjena izgleda. Jedan primjer je Hair Pro, namijenjen za frizerske salone u kojima klijent može vidjeti na zaslonu kako bi mu pristajala pojedina frizura. Nakon slikanja digitalnim fotoaparatom, u program se unosi fotografija klijenta na kojoj se može "eksperimentirati" različitim frizurama. Program se može isprobati na web mjestu [http://www.visualmusic.comlvsl](http://www.visualmusic.comlvsl/)